## **AKSA TEDARİKÇİ ŞİFRE RESETLEME KILAVUZU**

Tedarikçi şifre resetleme işlemi yapılması için aşağıda belirtilen linke gidilir:

<https://aksatedarik.kazanciholding.com.tr/300>

Açılan portal ekranında **Parolanızı mı unuttunuz ?** alanına tıklanıp şifre resetleme sayfasına gidilir.

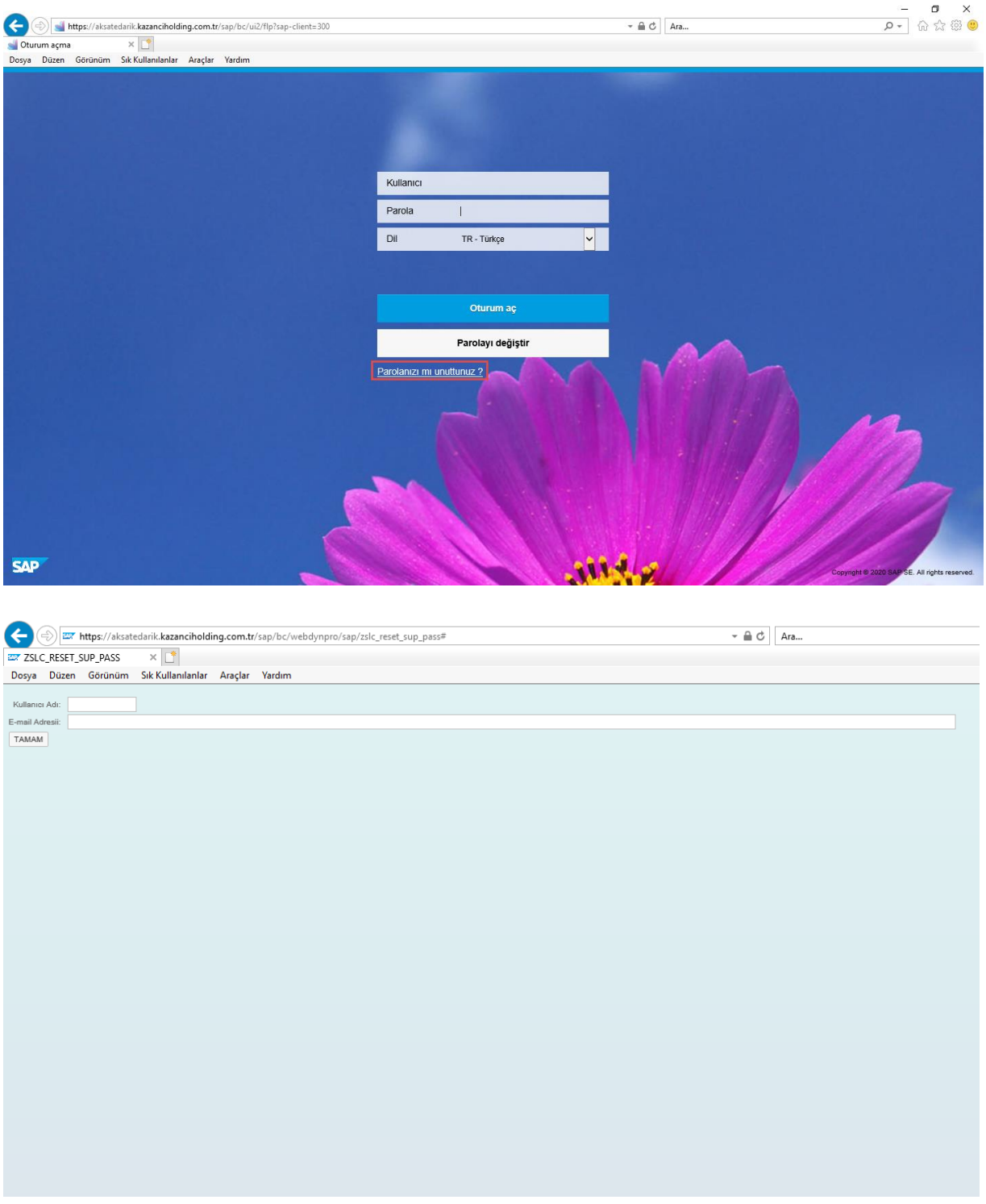

Açılan sayfada **Kullanıcı Adı** alanına tedarikçinin kodu **E-mail Adresi** alanına tedarikçinin sistemde kayıtlı mail adresi girilip **Tamam** butonuna basılır.

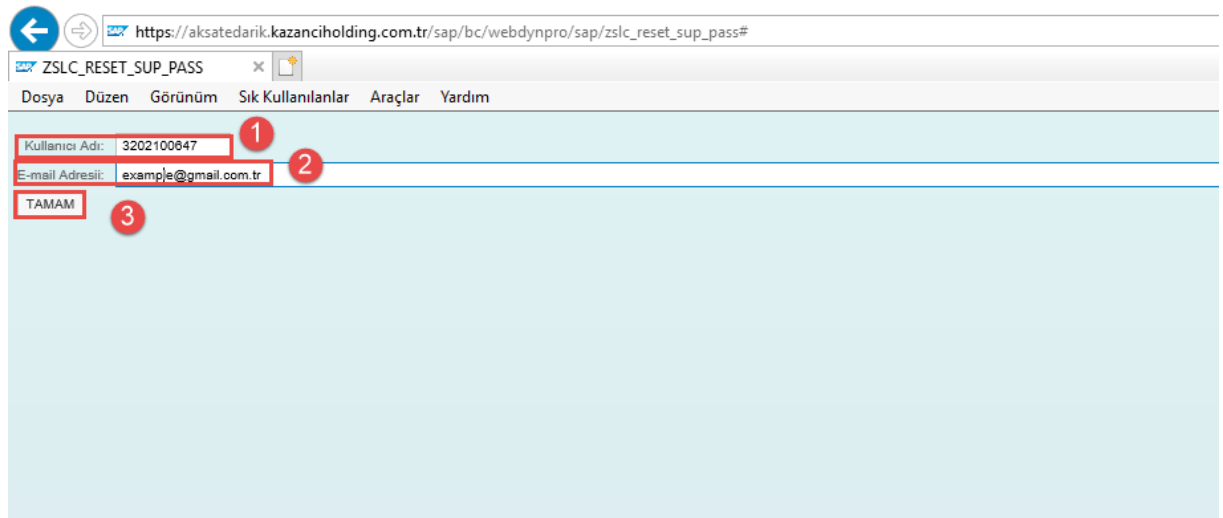

Bu işlemler yapıldıktan sonra sistemden tedarikçiye resetlenen şifre bilgisi mail olarak sistemden iletilir.